## Paragraph

While word processors and text editors use a return character (and/or a line feed character, depending on computer platform), they are ignored in HTML, which uses the <P> element to designate a paragraph break.

In order to gain greater compatibity with SGML, in HTML 2.0 usage the  $\langle P \rangle$  element becomes a container (such as  $\langle B \rangle_{\text{bold}\langle/B\rangle}$ ) through use of a closing  $\langle PB \rangle$  tag. While this is recommended usage, it is optional:

```
 <P>This is a paragraph.</P> [recommended usage]
```
Note that  $\langle P \rangle$  tags should designate the beginning of a paragraph, rather than an end, as in

```
 <P>This is a paragraph. [acceptable usage]
```
not

```
This is a paragraph. <P>
[deprecated usage]
```
Since HTML browsers ignore white space (simplifying it to a single space) or non-HTML line breaks, use  $\langle$ BR $\rangle$  to insert a line break (which retains the current HTML format) or  $\langle P \rangle \langle P \rangle$  for a new paragraph.

## Usage

HTML.edit uses the Option and Shift keys to modify entry of paragraph and line break tags, as shown in the following table:

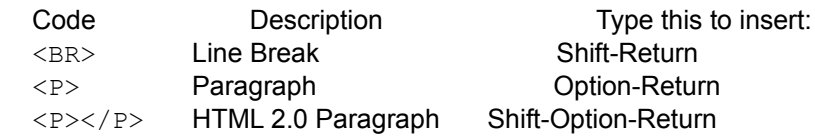

Note that checking the HTML 2.0 Returns checkbox on the Preferences card swaps usage of the  $\langle z \rangle$  tag between Option-Return and Option-Shift-Return. This is also shown in the table on the Preferences card.

If upon pressing the keystroke to create a new HTML paragraph, the cursor precedes a  $\langle$ /P> closing tag, HTML edit senses this and creates a new paragraph, placing the insertion point appropriately in a new paragraph container.

Simply begin your first paragraph by typing Option-Return (which places the cursor within the paragraph container), then at the end of each paragraph, type Option-Return to begin a new paragraph.

Back to Footer, on to Limitations, or return to Design Issues.